# CYUSB3KIT-001 EZ-USB FX3 Development Kit User Guide

Cypress Semiconductor Corporation 198 Champion Court San Jose, CA 95134-1709 Phone (USA): 800.858.1810 Phone (Intl): 408.943.2600 http://www.cypress.com

#### **Copyrights**

Copyright © 2008-2011 Cypress Semiconductor Corporation. All rights reserved. West Bridge® and Astoria™ are trademarks of Cypress Semiconductor Corporation (Cypress), along with Cypress® and

Cypress Semiconductor Corp. All other trademarks or registered trademarks referenced herein are the property of their

respective owners.

The information in this document is subject to change without notice and should not be construed as a commitment by

Cypress. While reasonable precautions have been taken, Cypress assumes no responsibility for any errors that may appear

in this document. No part of this document may be copied or reproduced in any form or by any means without the prior written

consent of Cypress. Made in the U.S.A.

#### **Disclaimer**

CYPRESS MAKES NO WARRANTY OF ANY KIND, EXPRESS OR IMPLIED, WITH REGARD TO THIS MATERIAL,

INCLUDING, BUT NOT LIMITED TO, THE IMPLIED WARRANTIES OF MERCHANTABILITY AND FITNESS FOR A PARTICULAR

PURPOSE. Cypress reserves the right to make changes without further notice to the materials described herein.

Cypress does not assume any liability arising out of the application or use of any product or circuit described herein. Cypress

does not authorize its products for use as critical components in life-support systems where a malfunction or failure may reasonably

be expected to result in significant injury to the user. The inclusion of Cypress' product in a life-support systems application

implies that the manufacturer assumes all risk of such use and in doing so indemnifies Cypress against all charges.

#### **Flash Code Protection**

Cypress products meet the specifications contained in their particular Cypress Data Sheets. Cypress believes that its family of

products is one of the most secure families of its kind on the market today, regardless of how they are used. There may be

methods, unknown to Cypress, that can breach the code protection features. Any of these methods, to our knowledge, would

be dishonest and possibly illegal. Neither Cypress nor any other semiconductor manufacturer can guarantee the security of

their code. Code protection does not mean that we are guaranteeing the product as "unbreakable."

Cypress is willing to work with the customer who is concerned about the integrity of their code. Code protection is constantly

evolving. We at Cypress are committed to continuously improving the code protection features of our products.

# Contents

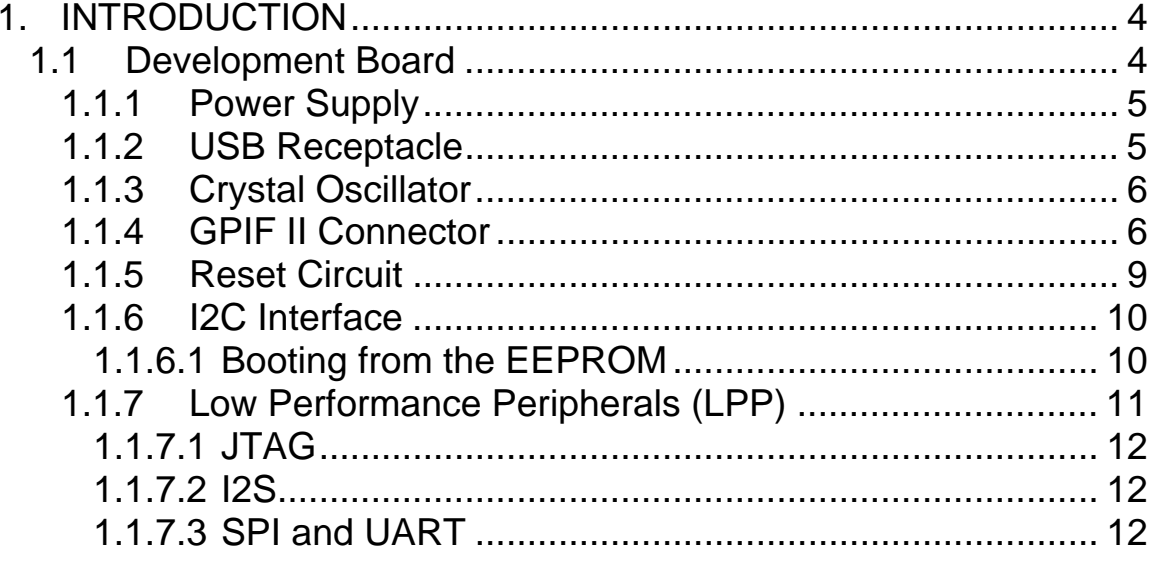

# **1. INTRODUCTION**

The FX3 DVK is a combination of hardware, software and documentation that can be used by Cypress customers to evaluate the FX3 device. Customers can use this DVK to start hardware/software integration and then move to their final systems after the integration phase is complete.

This user guide only targets the hardware. The SDK documentation comes with the SDK installation. It will be placed in the folder: Cypress\FX3 SDK\doc; where 'FX3 SDK' is custom installation folder name.

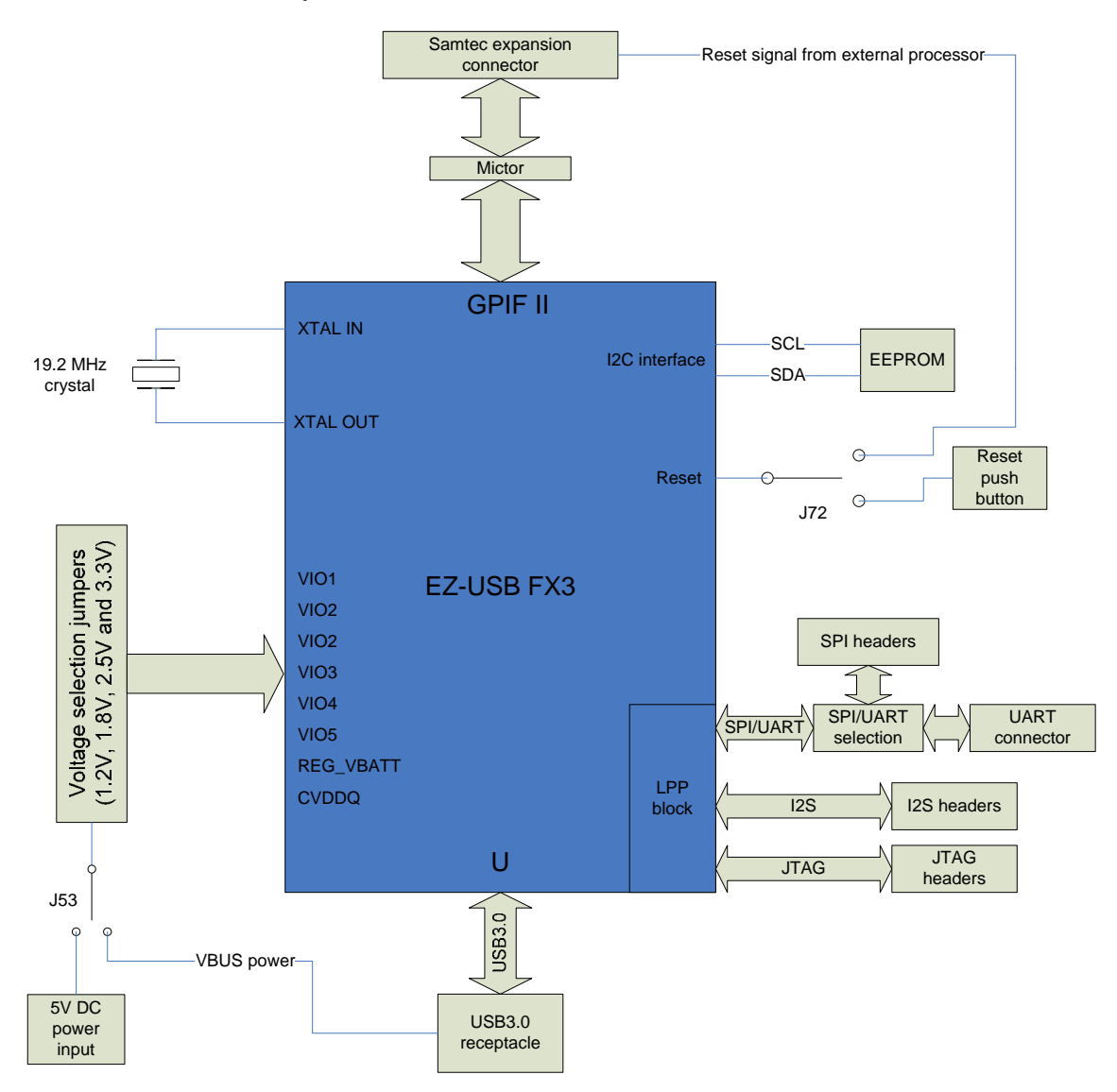

#### 1.1 Development Board

**Figure 1-1:** FX3 DVK board block diagram

#### 1.1.1 Power Supply

The user has the option to power the board either from the 5V DC external power or from the USB host (VBUS line). This selection can be made on the board through the SW9 toggle switch. J53 should be populated with jumpers if VBUS is being used to power the board. The voltage for FX3 I/O power domains can be selected using on-board selection jumpers. These domains include VIO1, VIO2, VIO3, VIO4, VIO5, REG\_VBATT and CVDDQ. All other power domains are tied to 1.2V.

The following table shows the power domain selection option through jumpers:

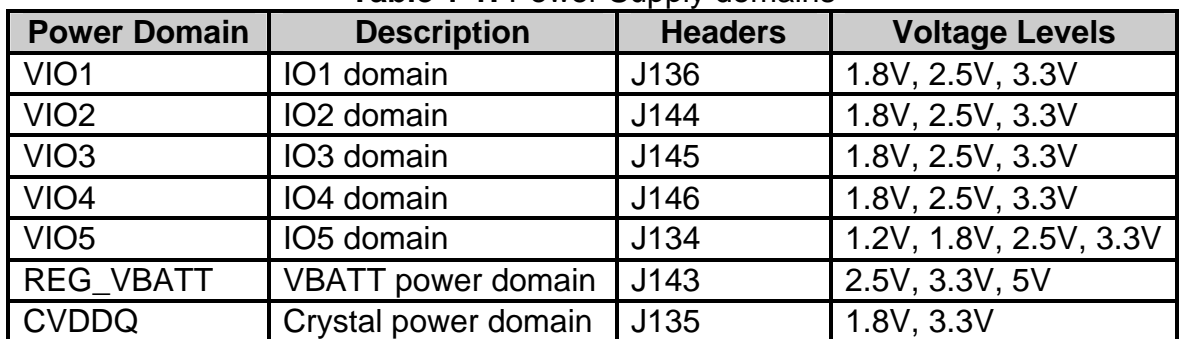

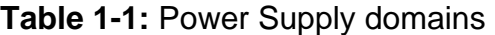

#### 1.1.2 USB Receptacle

A standard Micro B receptacle is used on the FX3 DVK board. VBUS power also comes from the host through this connector. The USB3.0 and USB2.0 lines go through an ESD protection device for additional ESD protection.

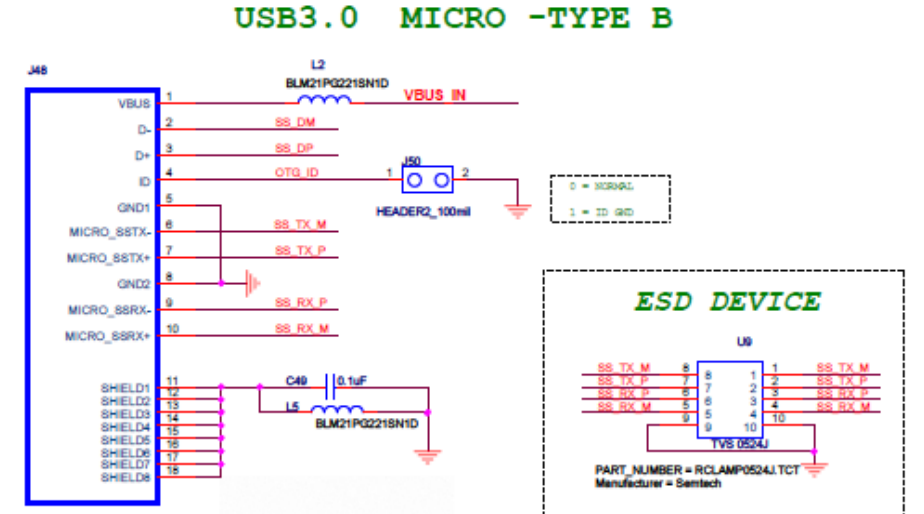

**Figure 1-2:** USB3.0 micro B connector and ESD device

#### 1.1.3 Crystal Oscillator

The clock for the FX3 device is provided through an on-board 19.2 MHz crystal that is connected to the XTALIN and XTALOUT pins of FX3. The FSLC[2:0] lines of FX3 are tied to ground, which means that the device is configured to only use the 19.2 MHz crystal for clocking.

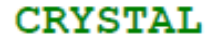

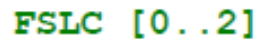

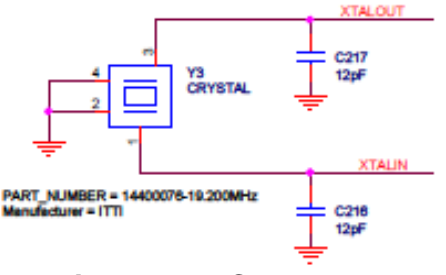

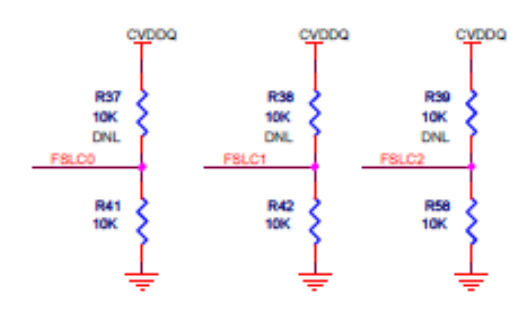

**Figure 1-3:** Crystal circuit **Figure 1-4:** FSLC [2:0] lines pulled to ground. Pull up resistors are not loaded on the board.

### 1.1.4 GPIF II Connector

FX3 offers a high performance General Programmable Interface, GPIF II. This interface enables functionality similar to but more advanced than FX2LP's GPIF. The GPIF II is a programmable state machine that enables a flexible interface that may function either as a master or slave in industry standard or proprietary interfaces. Both parallel and serial interfaces may be implemented with GPIF II. The DVK board consists of a samtec expansion connector to interface with user's external processors, ASICs, DSPs or FPGAs. The GPIF II lines going out to the samtec connector also come out on a mictor for probing purposes.

The figure below shows the samtec expansion connector with the GPIF II signals coming out on it.

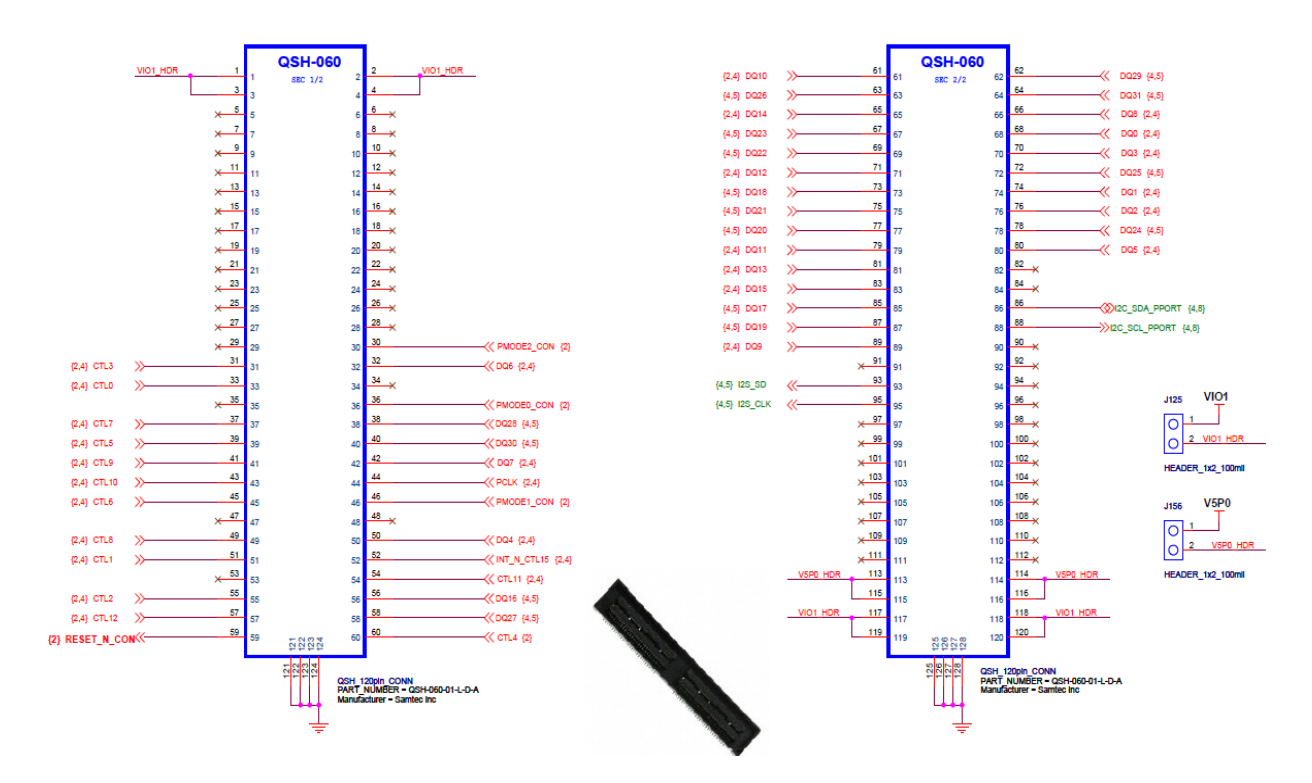

**Figure 1-5:** Samtec expansion connector circuit

The table below shows the pin out of the GPIF II interface coming out on the samtec expansion connector.

| <b>Connector</b><br>Pin<br><b>Number</b> | <b>FX3 signals</b>       | GPI/O         |
|------------------------------------------|--------------------------|---------------|
| 88                                       | I2C-SCL                  | i2c_gpio[58]  |
| 86                                       | I2C-SDA                  | i2c_gpio[59]  |
| 52                                       | <b>INT</b>               | int#          |
| 53                                       | SPI-SCK_UART-RTS         | $L$ _gpio[53] |
| 34                                       | SPI-SSN_UART-CTS_I2S-CLK | $L$ _gpio[54] |
| 35                                       | SPI-MISO_UART-TX_I2S-SD  | $L$ _gpio[55] |
| 48                                       | SPI-MOSI_UART-RX_I2S_WS  | $L$ _gpio[56] |
| 90                                       | <b>I2S-MCLK</b>          | $L$ _gpio[57] |
| 68                                       | D <sub>0</sub>           | p_gpio[0]     |
| 74                                       | D <sub>1</sub>           | $p$ _gpio[1]  |
| 61                                       | D <sub>10</sub>          | p_gpio[10]    |
| 79                                       | D11                      | $p$ _gpio[11] |
| 71                                       | D <sub>12</sub>          | $p$ _gpio[12] |
| 81                                       | D <sub>13</sub>          | $p$ _gpio[13] |
| 65                                       | D14                      | $p$ _gpio[14] |
| 83                                       | D <sub>15</sub>          | $p$ _gpio[15] |
| 44                                       | <b>CLK</b>               | $p$ _gpio[16] |

**Table 1-2: FX3 GPIF II signal pin out on samtec connector** 

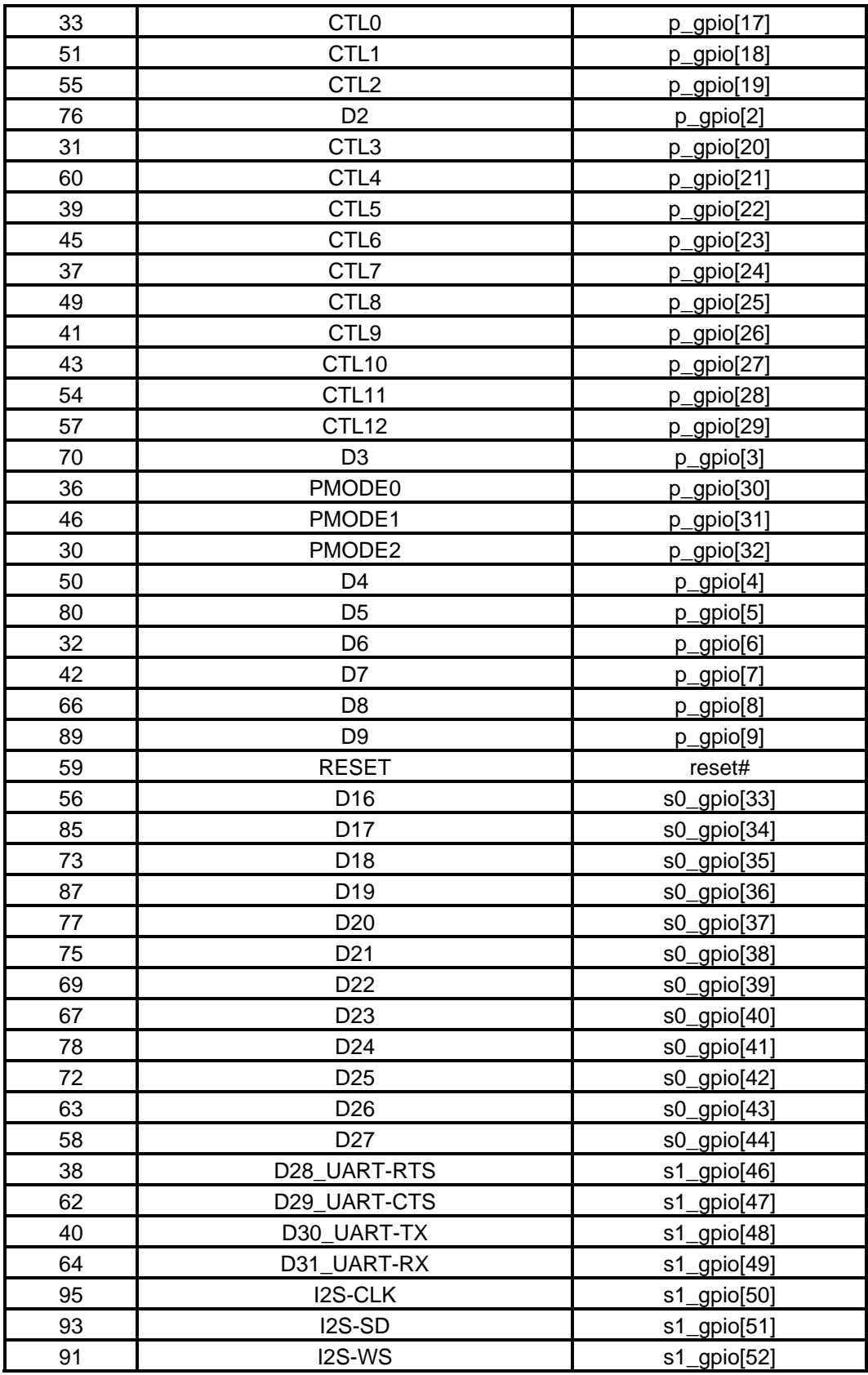

As can be seen in Figure 1-5, J125 can be used to enable the VIO1 power going out on the samtec connector, if populated. Similarly, J156 can be used to enable the 5V power going out on the samtec connector, if populated.

The CTRL\_4 line on the GPIF II interface is also used to enable/disable the onboard USB switch for OTG power. This selection can be made on J100. The figure below shows how the selection for CTRL\_4 can be made.

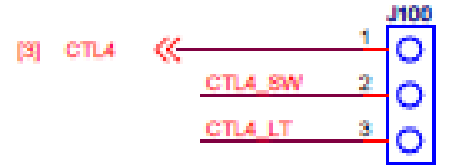

**Figure 1-6:** CTRL\_4 selection jumper

As can be seen in Figure 1-5, if 1 and 2 are connected on J100 through a jumper, the CTRL\_4 line will go to the GPIF II interface on the samtec connector. If 2 and 3 are connected, the CTRL\_4 line will route to the USB switch for OTG power control.

## 1.1.5 Reset Circuit

The FX3 device can either be reset from the external processor hooked up to the samtec connector or from an on-board push button. This selection can be made on J72, as seen in Figure 1-6 below:

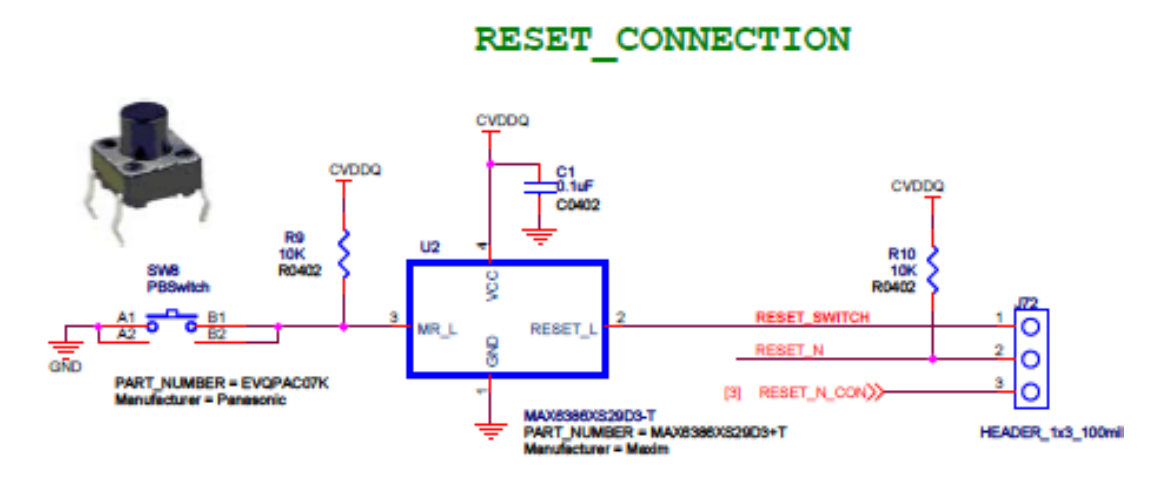

**Figure 1-7:** Reset circuit and selection headers

A de bounce IC detects the pressing of the button and generates a reset signal at it's output. Based on the selection made on J72, either this reset signal goes to the FX3 device (pins 1 and 2 connected on J72) or a signal from the external processor resets the FX3 device (pins 2 and 3 connected on J72).

#### 1.1.6 I2C Interface

The I2C interface lines on the FX3 device come out to headers for probing and expansion, and also connect to an on board EEPROM device. The EEPROM address bits A2, A1 and A0 can be set using the on-board dip switches on SW40, as follows:

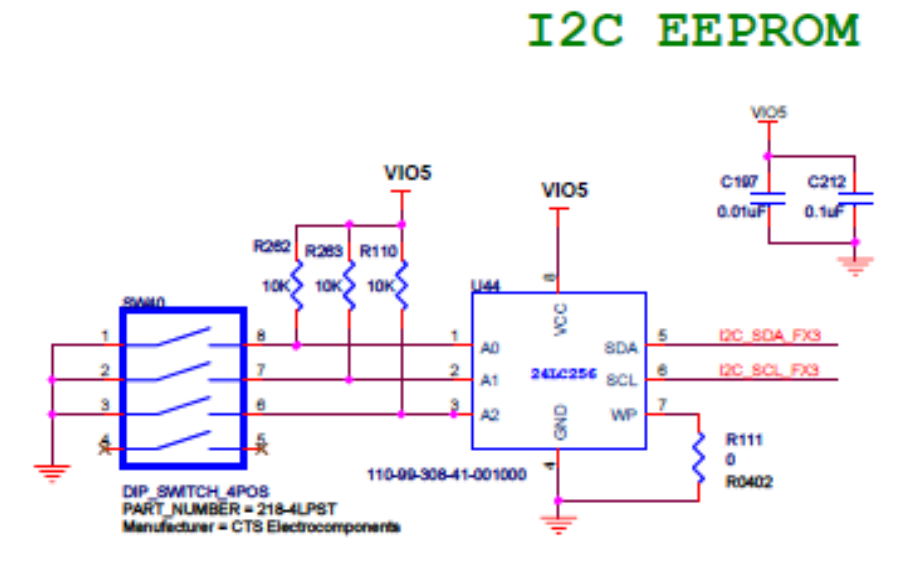

**Figure 1-8:** EEPROM and address selection switches

If the bit is set towards the 'ON' text on SW40, that particular line will be connected to ground, thus making the corresponding line to be grounded. If the bit is set towards the numeric text (away from the 'ON' text) on SW40, the corresponding line will be pulled high to VIO5.

### 1.1.6.1 Booting from the EEPROM

The FX3 device can boot from the EEPROM connected to its I2C interface. To enable I2C EEPROM boot, the PMODE [2:0] signals need to be set correctly. A brief description on how to set the PMODE [2:0] signals is presented below.

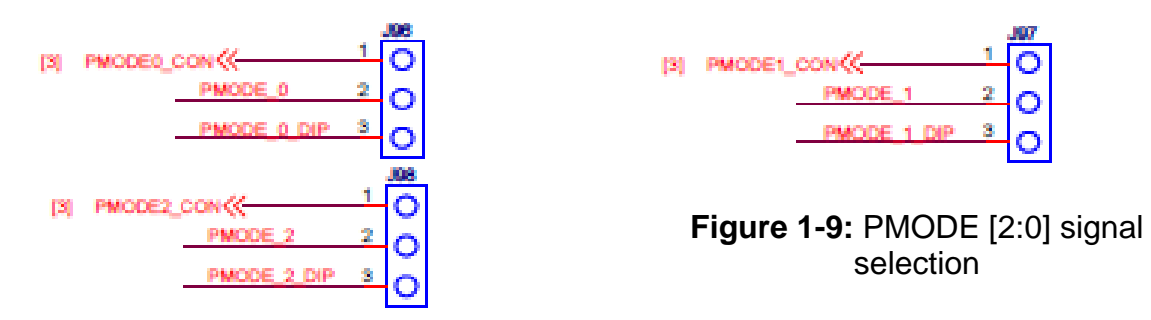

Headers J96, J97 and J98 are used to select whether the PMODE [2:0] signals are set externally (from the external processor) or on the board. PMODE\_0, PMODE\_1 and PMODE 2 on the FX3 device are connected to pin 2 of each header,

J96, J97 and J98. The user can place a jumper on 1 and 2 to control the PMODE signals from the external processor, or on 2 and 3 to control the PMODE signals from the dip switch SW25 on the board.

The PMODE [2:0] signals can be set, either from the external processor or from the on-board dip switch, according to the table below:

| <b>PMODE [2:0]</b> | <b>Boot from</b>                     |
|--------------------|--------------------------------------|
| F <sub>11</sub>    | <b>USB</b> boot                      |
| F1F                | I2C; on failure, USB boot is enabled |
| 1 F F              | I2C only                             |

**Table 1-3:** PMODE signal settings

*F = floating* 

If the PMODE [2:0] signals are set to F1F or 1FF, the FX3 device will boot from the EEPROM connected to the I2C interface. The EEPROM will have to contain the correct boot data for the FX3 device to boot from it.

The PMODE [2:0] signals can be set on the dip switch SW25 as follows:

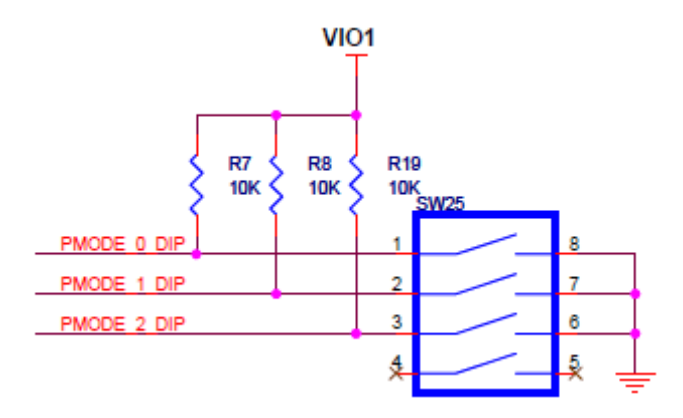

**Figure 1-10:** PMODE [2:0] selection dip switches

If the bit is set towards the 'ON' text, the corresponding signal line is connected to ground. If the bit is set towards the numeric text (away from the 'ON' text), the corresponding signal line is pulled high to VIO1.

1.1.7 Low Performance Peripherals (LPP)

EZ-USB FX3 consists of the following Low Performance Peripherals:

- JTAG
- I2S
- SPI and UART

### 1.1.7.1 JTAG

FX3's JTAG interface provides a standard five-pin interface for connecting to a JTAG debugger to debug the firmware through the CPU core's on-chip debug circuitry. Industry standard debugging tools for the ARM926E-J-S core can be used for FX3 application development. The JTAG pins of FX3 come out on J51. Please refer to the SDK documentation for details regarding the debugger.

#### 1.1.7.2 I2S

EZ-USB FX3 has an I2S port to support external audio codec devices. FX3 functions as an I2S master (transmitter only). The I2S interface consists of four signals: clock line (I2S\_CLK), serial data line (I2S\_SD), word select line (I2S\_WS) and master system clock (I2S\_MCLK). FX3 can generate the system clock as an output on the I2S\_MCLK line or accept an external system clock input on the same line. All four I2S lines come out on header J20.

### 1.1.7.3 SPI and UART

EZ-USB FX3 supports an SPI master interface on the serial peripherals port. The SPI lines are shared with the UART lines on the FX3 device. Selection is made on the board to be able to use either the SPI interface or the UART interface.

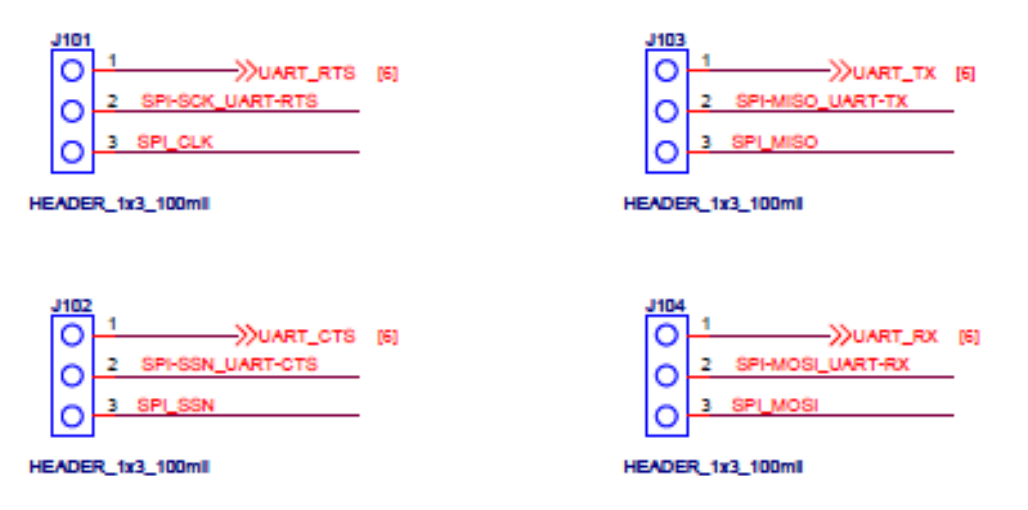

**Figure 1-11:** SPI/UART selection headers

If 1 and 2 are shorted on J101, J102, J103 and J104; FX3 device will be connected to an RS-232 connector for UART operation. If 2 and 3 are shorted on these four jumpers, the SPI interface of FX3 will come out to J34 only. The RS-232 connector will be disconnected from the FX3 device in this case.